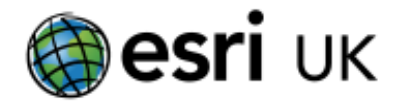

These instructions will show you how to:

- style data
- filter data

Firstly, you will need to access [this map showing population density in London.](https://arcg.is/4KDr4) You will need to "Save as…" giving the map a name.

Note that you have two layers of population density information for Boroughs and LSOAs (Lower

O Population density: Boroughs

Super Output Areas). **Example 2** Population density: LSOAs Can be switched on or off.

**1)** Working with the 'Boroughs' layer, click the '**Change Style'** menu

**2** Population density: Boroughs **REI** ... || || || || || || 転

**2)** Under Choose an attribute to show, select 'Pop\_den' for population density (people per km<sup>2</sup>). A colour scheme will be chosen by default, but you can alter this by going to **Options** under **Counts and Amounts (colour).** A wide range of colour ramps is available under **Symbols**. *Remember to save your map*

2 Population density: Boroughs

**3)** Now using the **Filter** tool, **select from the dialogue box** which appears:

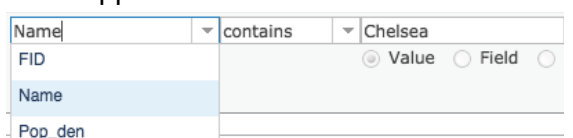

You can make your own choice or multiple choices – use '**Add another expression.**' So, you can show boroughs with a 'w' in their name (**contains**) or two or more boroughs, depending on your selections.

## *Save your map*

**4)** Hide the '**Boroughs**' layer, and make sure that the **LSOA** layer is visible. LSOAs average about 1600 people, so there are many in London.

As in (1) and (2) above, style this data layer, using '**Pop\_den**.' *Save your map*

You can filter by name – so you could show all the LSOAs in Haringey, for example.

You are now going to find the most and least densely populated LSOAs in London When you style your map, the window has this on the left-hand side:

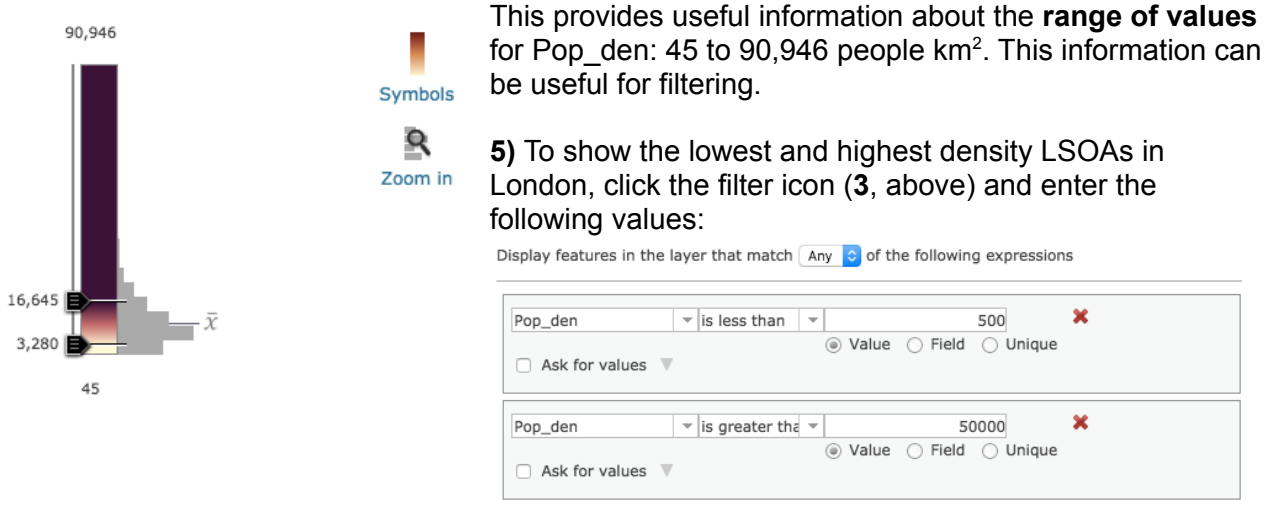

You may need to play around with the numbers – you can edit the filter details to show LSOAs which fall within a range or above or below a certain value.

This shows that population density tends to be higher nearer to the centre of the city, but that low densities occur in London where there are parks or offices. There are many possibilities for querying the data – e.g. which borough has the greatest variation in LSOA population density?